## Как открыть ученикам полный доступ к заданиям по школьным предметам на весь учебный год бесплатно

1 Зарегистрируйтесь на сайте «Цифровой образовательный контент», [https://educont.ru/](https://educont.ru/smart-code/teacher) [smart-code/teacher](https://educont.ru/smart-code/teacher)

2 Войдите в личный кабинет. Выберите среди образовательных платформ Учи.ру и нажмите на кнопку «Активировать контент», чтобы подтвердить участие в проекте

для учителя

UCHI.RL

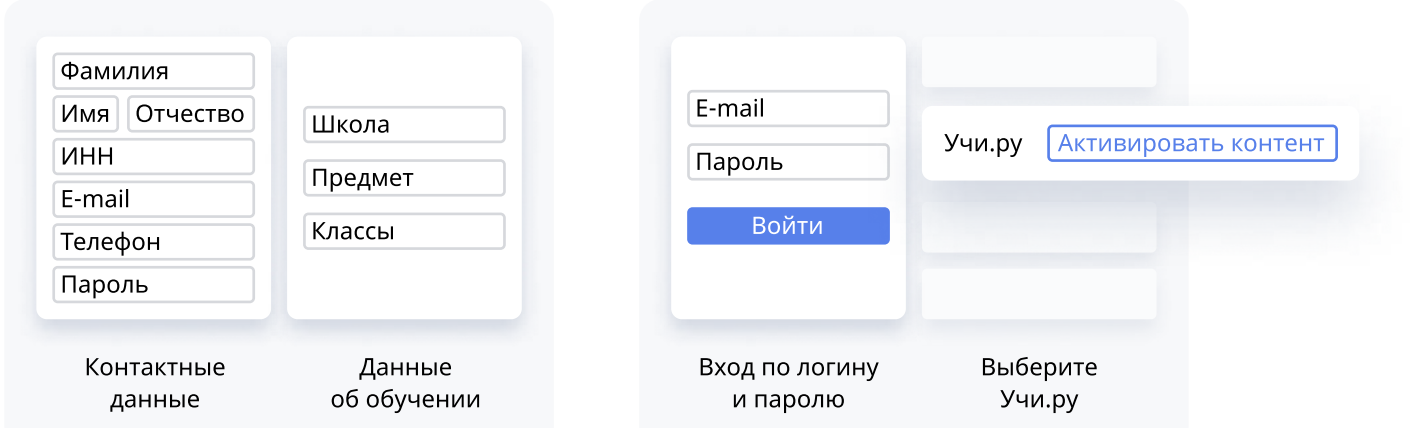

Расскажите родителям учеников о проекте. Им также необходимо зарегистрироваться на сайте «Цифровой образовательный контент» и активировать контент из личного кабинета ЦОК

Ученики, родители которых выполнят условия, получат бесплатный полный доступ на весь учебный год

Бесплатный полный доступ предоставляется ко всем заданиям по предметам школьной программы:

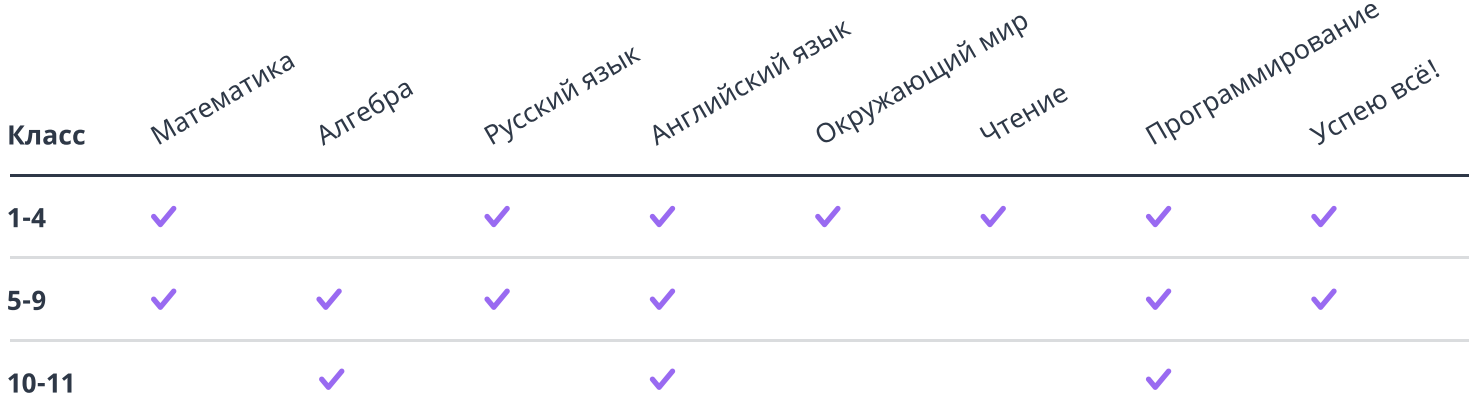

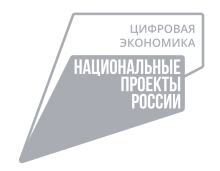

Проект запущен в рамках федерального проекта «Кадры для цифровой экономики» национальной программы «Цифровая экономика Российской Федерации» при поддержке Министерства цифрового развития, связи и массовых коммуникаций Российской Федерации и Минпросвещения России